# Graphical User Interfaces

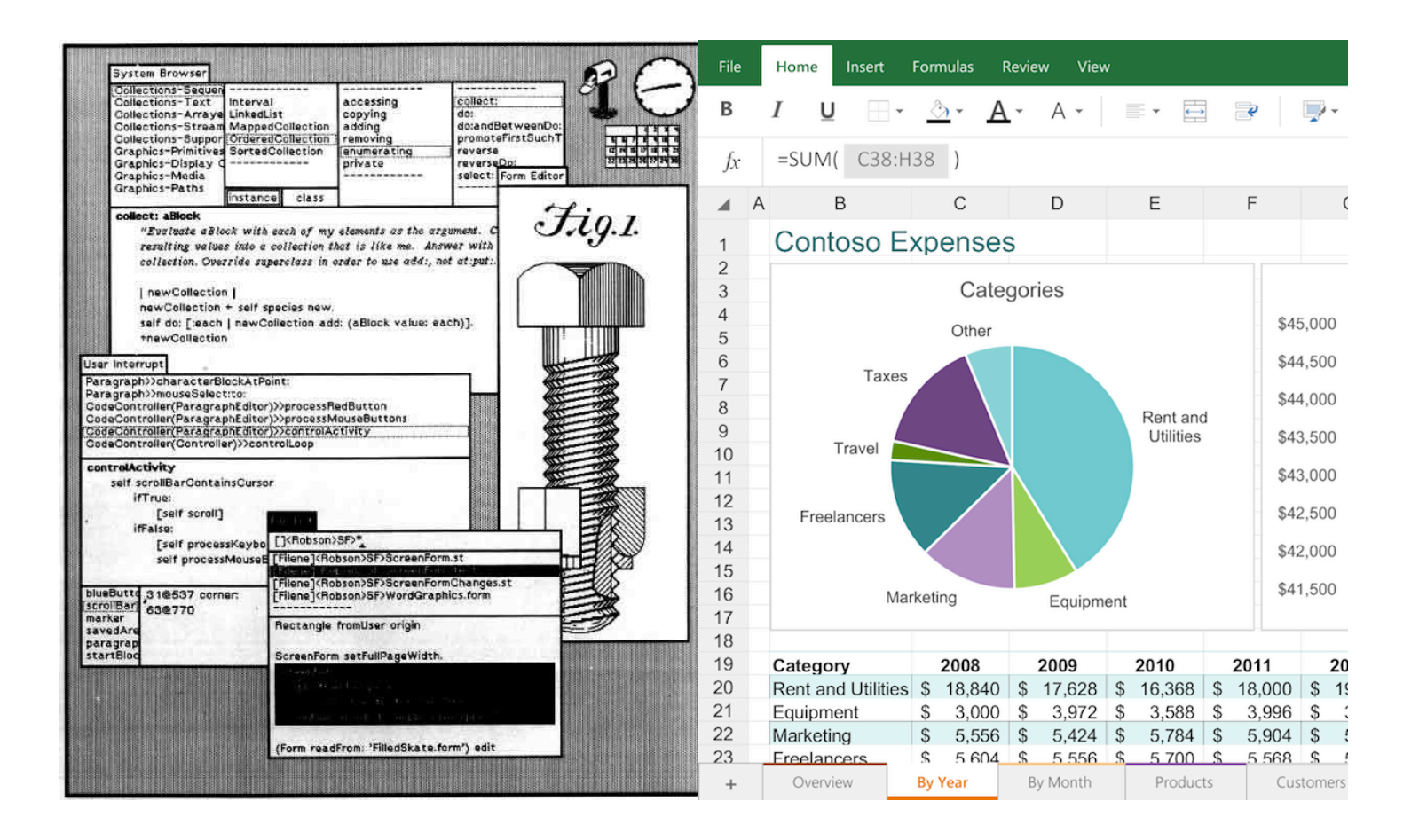

CS 2110 Spring 2015

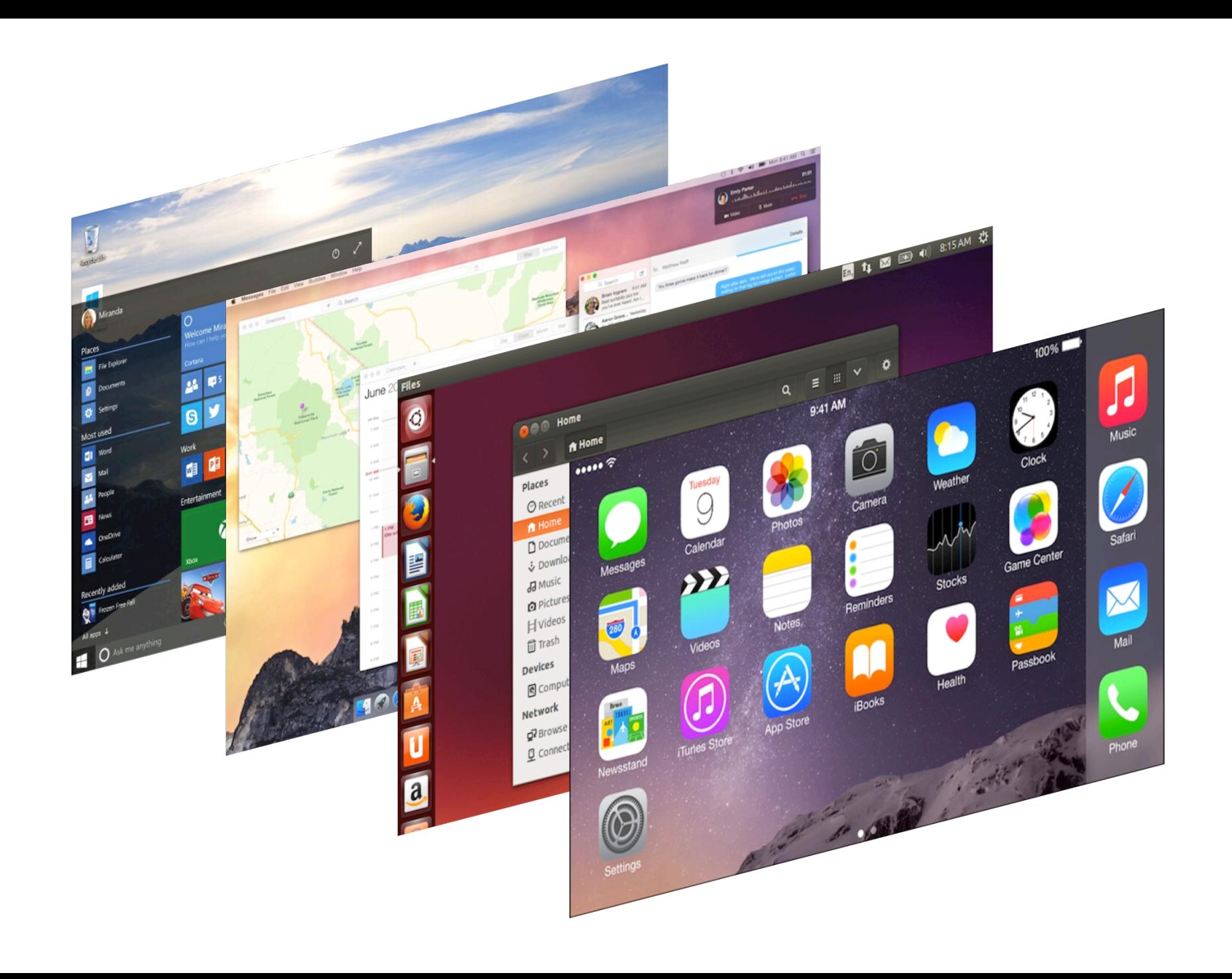

# **M. I. T.** LINCOLN LABORATORY **PRESENTS**

Ivan Sutherland: "Sketchpad", https://youtu.be/57wj8diYpgY

## The Xerox Star GUI, 1981

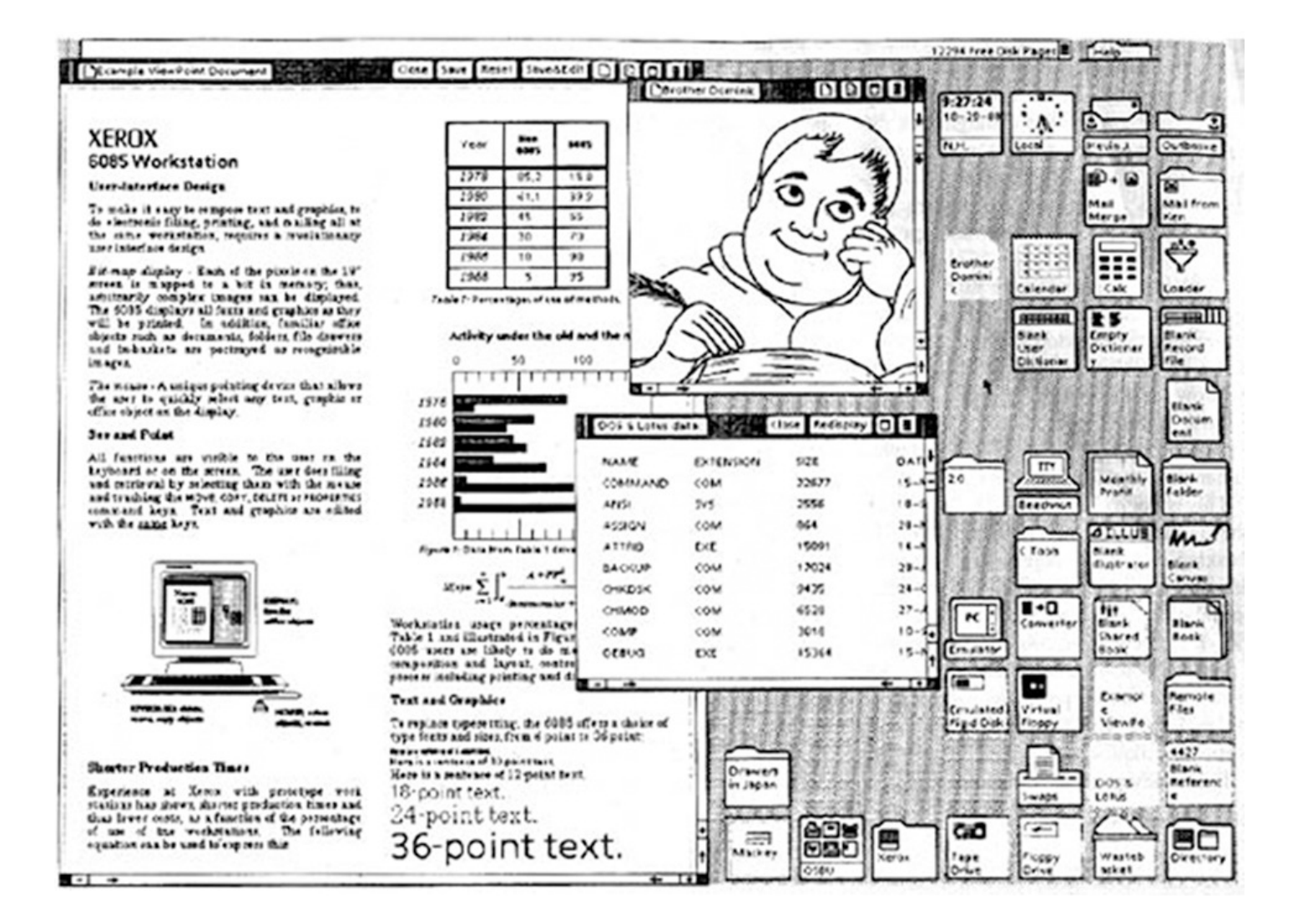

## Xerox and Apple

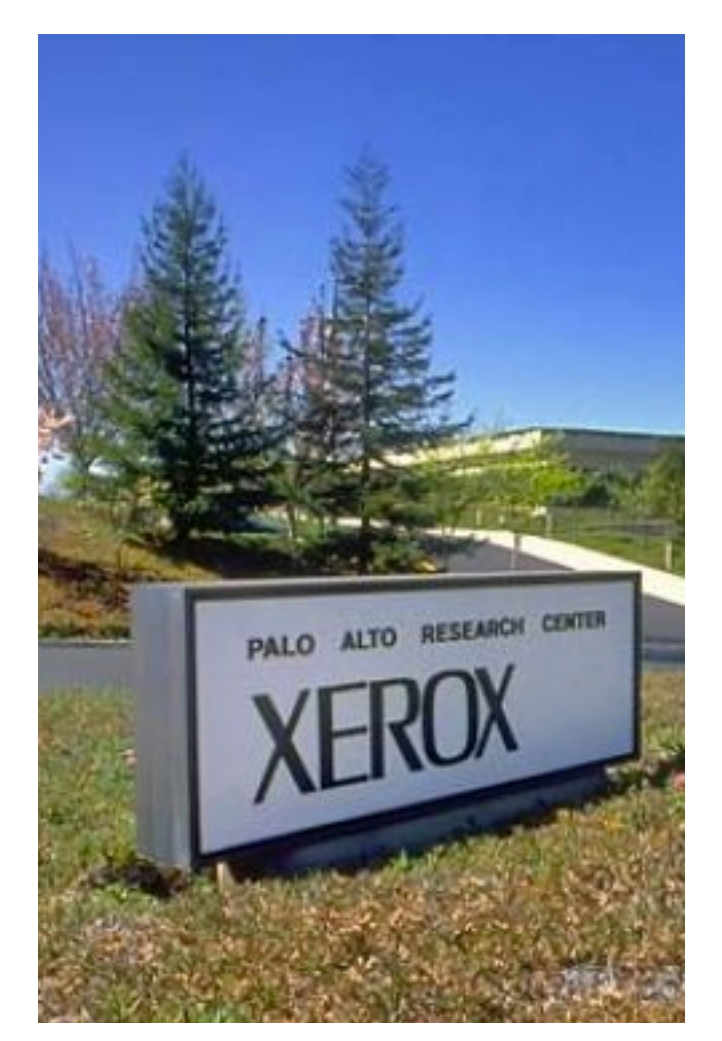

"Steve was working on a new secret project… and [we] were asked to go over to Xerox PARC and take a look at a new computer. We weren't told why."

"We got a demonstration of the Star, which had a graphical user interface, a laser printer, and a mouse."

"Xerox had done research to find out what the best input system for a computer was… After ten PhD-years of research they had concluded that the mouse was the best input device."

> Jim Sachs on Apple Lisa, the first commercial computer with a GUI (\$10k in 1982)

## Setting The Stage

Microsoft Research: "Room Alive", https://youtu.be/ILb5ExBzHqw

## GUIs consist of Components/Widgets

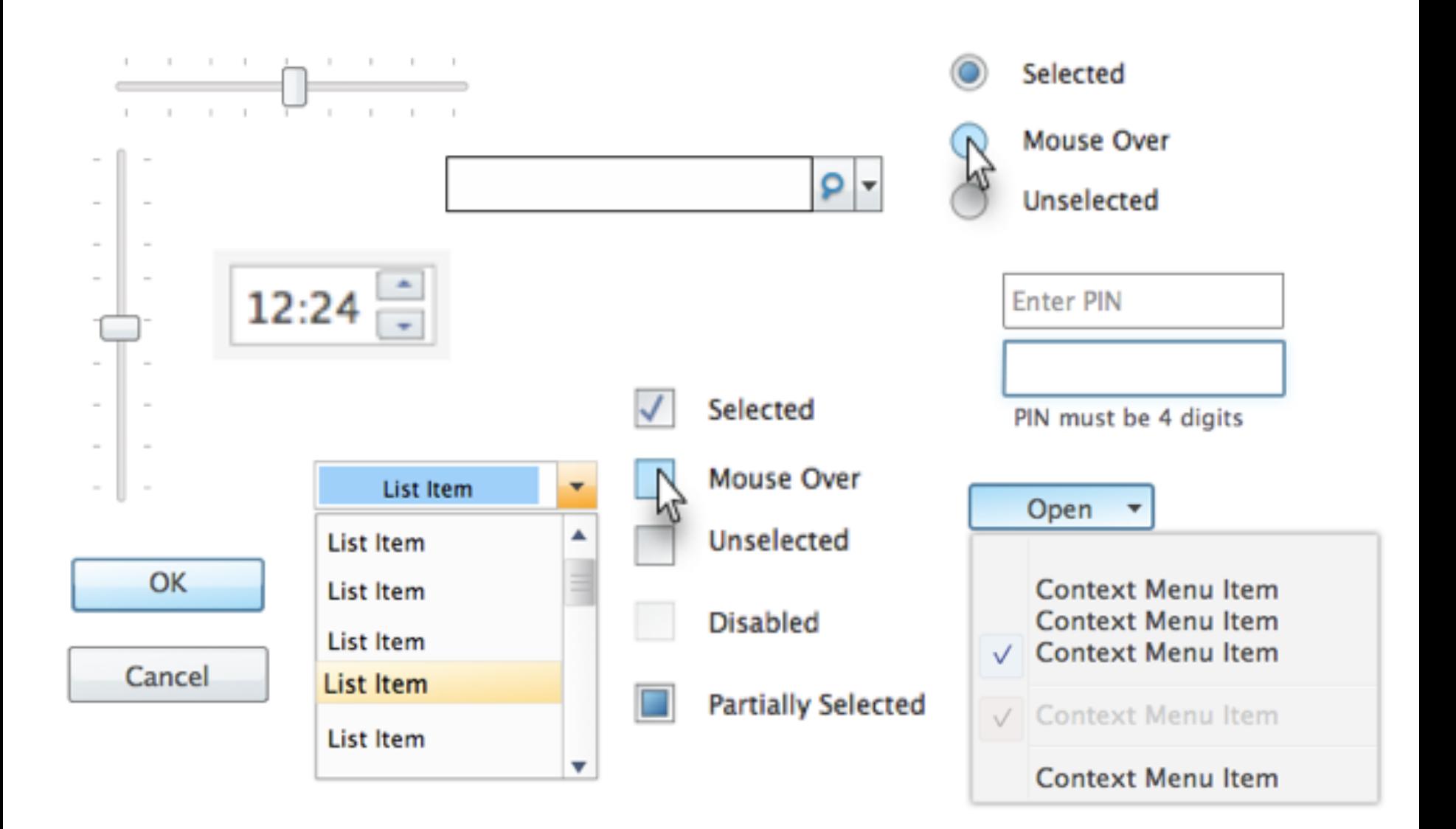

## Components are arranged in Layouts

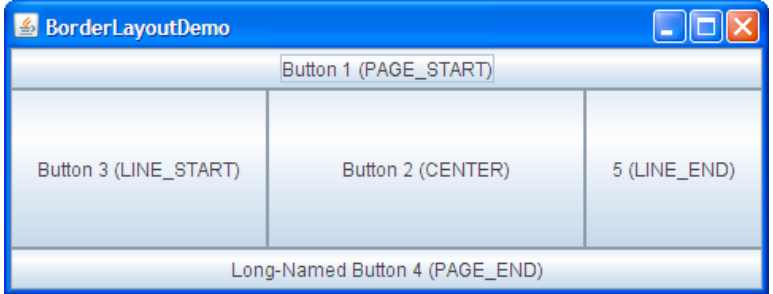

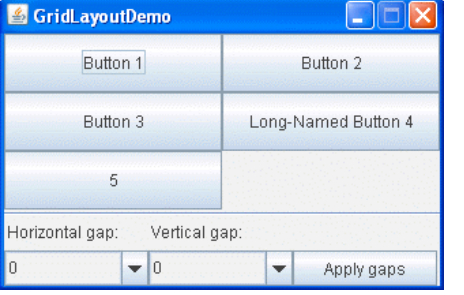

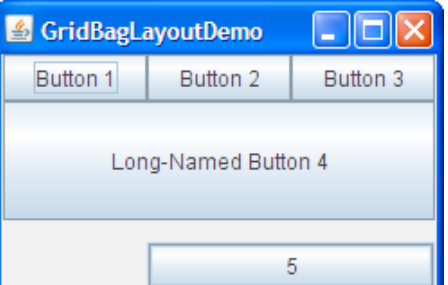

BorderLayout GridLayout GridBagLayout

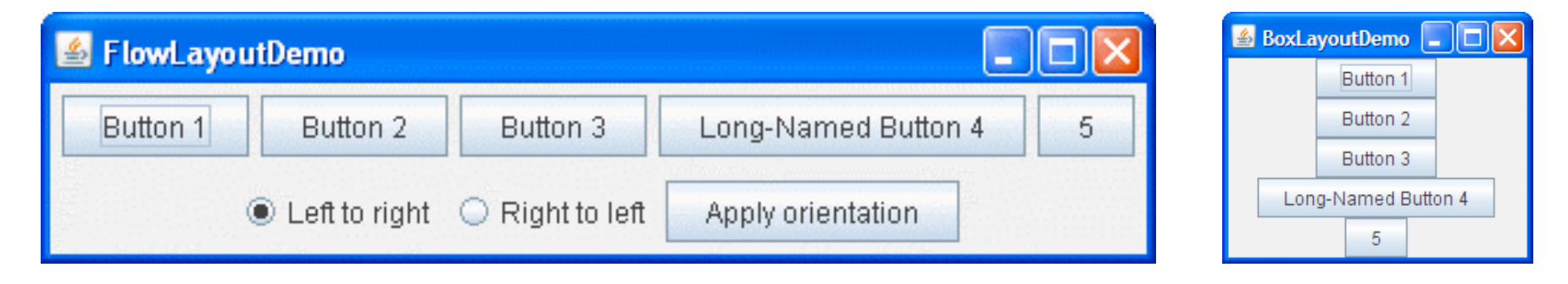

FlowLayout **BoxLayout** 

## Components communicate via Events

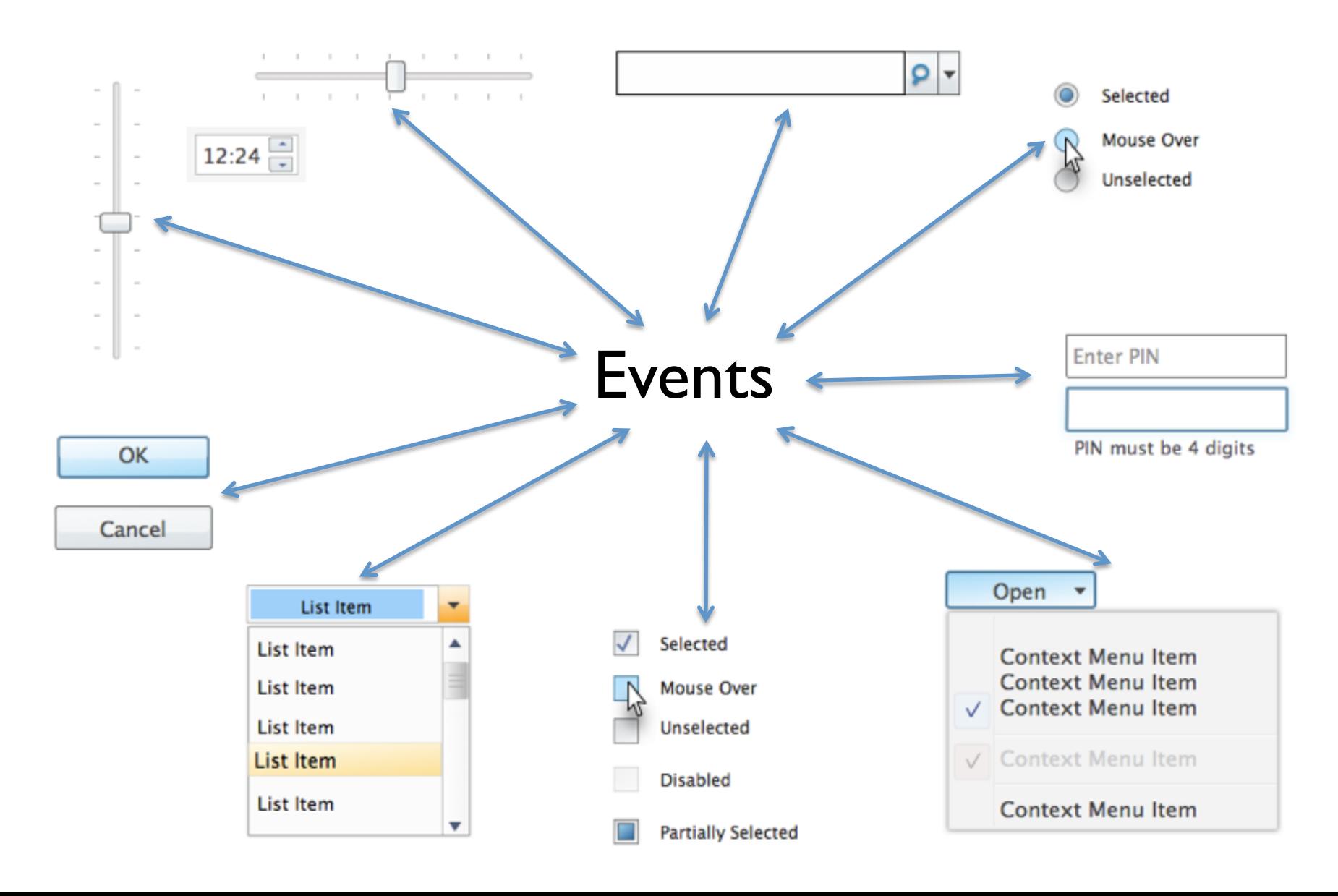

# GUI

- Provides a friendly interface between user and program
- Allows event-driven or reactive programming: The program reacts to events such as button clicks, mouse movement, keyboard input
- Often is multi-threaded: Different threads of execution can be going on simultaneously

# GUI

- Java provides two standard packages for making GUIs
	- **AWT** (Abstract or Awful Window Toolkit) original one (import java.awt.\*)
	- **Swing** newer one, which builds on AWT as much as possible (import javax.swing.\*)
- Two aspects to making a GUI:
	- Placing components (buttons, text…) TODAY
	- Listening/responding to events Next Lecture

#### **Class JFrame**

JFrame object: associated with a window on your monitor.

Generally, a GUI is a JFrame object with various components placed in it

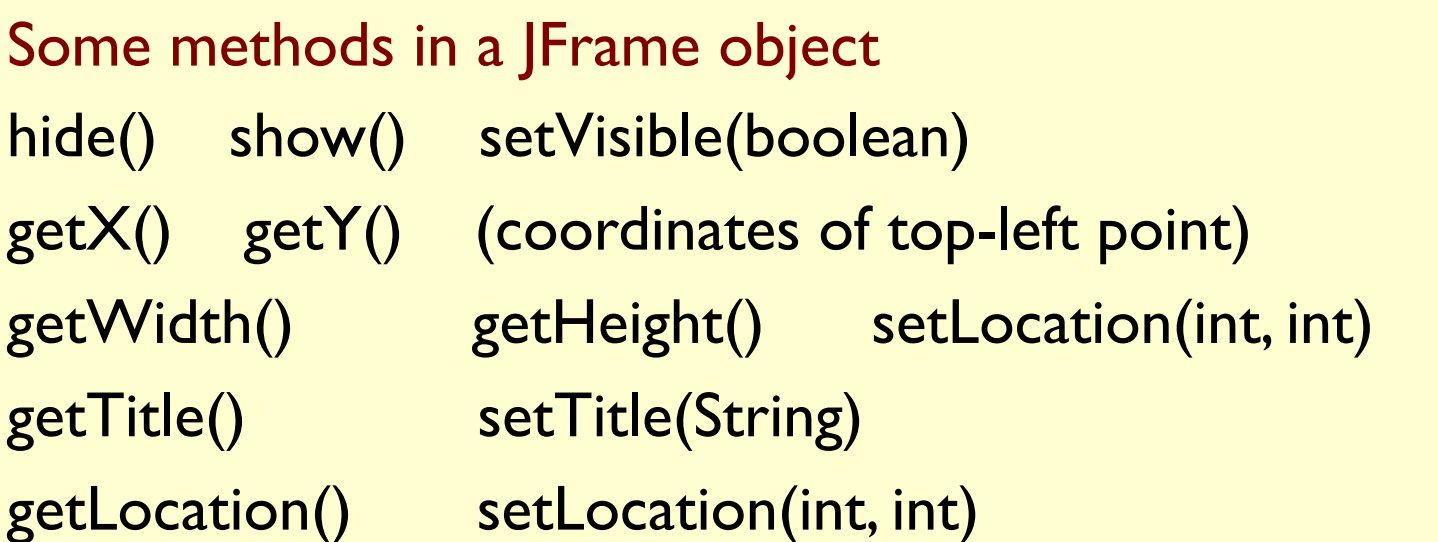

#### Over 100 methods in a JFrame object!

Class JFrame is in package javax.swing

#### **Placing components in a JFrame**

**Layout manager:** Instance controls placement of components.

**JFrame layout manager default**: BorderLayout.

**BorderLayout** layout manager: Can place 5 components:

```
 public class C extends JFrame { 
    public C() { 
      Container cp= getContentPane(); 
      JButton jb= new JButton("Click here"); 
      JLabel jl= new JLabel("label 2"); 
      cp.add(jb, BorderLayout.EAST); 
      cp.add(jl, BorderLayout.WEST); 
      pack(); 
      setVisible(true); 
 }
```
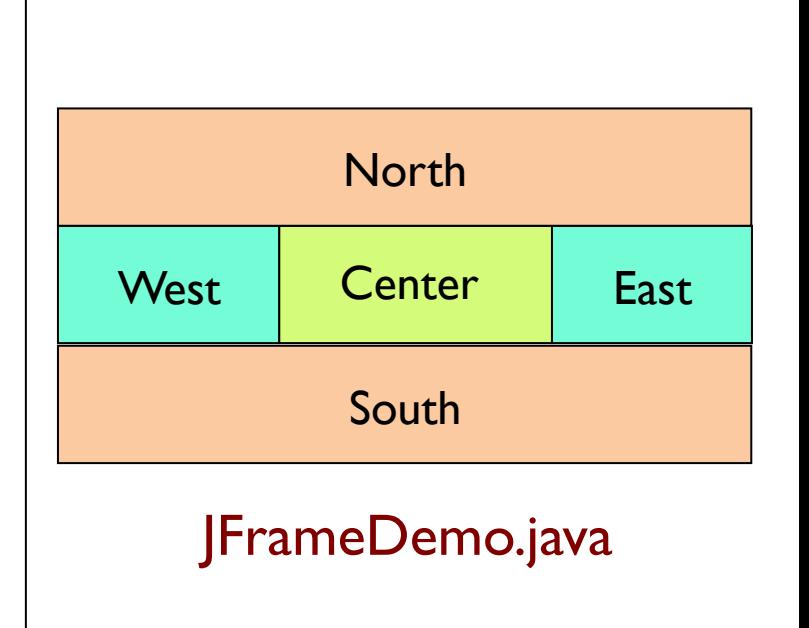

#### **Placing components in a JFrame**

**import** java.awt.\*; **import** javax.swing.\*; /\*\* Demonstrate placement of components in a JFrame. Places five components in 5 possible areas: (1) a JButton in the east,  $(2)$  a JLabel in the west, (3) a JLabel in the south,  $(4)$  a JTextField in the north (5) a JTextArea in the center.  $*$ / **public class** ComponentExample **extends** JFrame {  $/*$  Constructor: a window with title t and 5 components  $*/$  **public** ComponentExample(String t) { **super**(t); Container cp= getContentPane(); cp.add(**new** JButton("click me"), BorderLayout.EAST); cp.add(**new** JTextField("type here", 22), BorderLayout.NORTH); cp.add(**new** JCheckBox("I got up today"), BorderLayout.SOUTH); cp.add(**new** JLabel("still winter"), BorderLayout.WEST); cp.add(**new** JTextArea("type\nhere", 4, 10), BorderLayout.CENTER); pack(); } ComponentExample.java Add components to its contentPane

#### **Packages – Components**

Packages that contain classes that deal with GUIs: **java.awt: Old package. javax.swing: New package.** 

javax.swing has a better way of listening to buttons, text fields, etc. Components are more flexible.

**Component**: Something that can be placed in a GUI window. They are instances of certain classes, e.g.

Jxxxx: in Swing, with xxxx in awt

JButton, Button: Clickable button JLabel, Label: Line of text

JTextField, TextField: Field into which the user can type JTextArea, TextArea: Many-row field into which user can type JPanel, Panel: Used for graphics; to contain other components JCheckBox: Checkable box with a title JComboBox: Menu of items, one of which can be checked JRadioButton: Similar functionality as JCheckBox Container: Can contain other components Box: Can contain other components

#### **Hierarchy of Basic Components**

Component Button, Canvas Checkbox, Choice Label, List, Scrollbar **TextComponent** TextField, TextArea **Container** !!!!JComponent AbstractButton **JButton JToggleButton** JCheckBox RadioButton JLabel, JList !!!!JOptionPane, JPanel !!!!JPopupMenu, JScrollBar, JSlider JTextComponent JTextField, JTextArea

**Component**: Something that can be placed in a GUI window. These are the basic ones used in Java GUIs

> Note the use of subclasses to provide structure and efficiency. For example, there are two kinds of JToggleButtons, so that class has two subclasses.

#### **Components that can contain other components**

Component Box **Container** !!!!JComponent !!!!JPanel Panel Applet Window<sub>.</sub> **Frame** !!!!!!JFrame !!!!JWindow

**java.awt** is the old GUI package.

**javax.swing** is the new GUI package. When they wanted to use an old name, they put **J** in front of it.

(e.g. Frame and JFrame)

When constructing javax.swing, the attempt was made to rely on the old package as much as possible.

So, JFrame is a subclass of Frame.

But they couldn't do this with JPanel.

**import** java.awt.\*; **import** javax.swing.\*;

 $/*\ast$  Instance has labels in east /west, JPanel with four buttons in center.  $*/\ast$ **public class** PanelDemo **extends** JFrame {

JPanel p= **new** JPanel();

 /\*\* Constructor: a frame with title "Panel demo", labels in east/west, blank label in south, JPanel of 4 buttons in the center \*/

**public** PanelDemo() {

**super**("Panel demo");

 p.add(**new** JButton("0")); p.add(**new** JButton("1")); p.add(**new** JButton("2")); p.add(**new** JButton("3"));

**JPanel: a container**

```
 Container cp= getContentPane();
```

```
 cp.add(new JLabel("east"), BorderLayout.EAST); 
 cp.add(new JLabel("west"), BorderLayout.WEST);
```

```
 cp.add(new JLabel(" "), BorderLayout.SOUTH);
```
cp.add(p, BorderLayout.CENTER);

pack();

}

}

#### **JPanel layout manager default**: FlowLayout.

**FlowLayout** layout manager: Place any number of components. They appear in the order added, taking as many rows as necessary. **import** javax.swing.\*; **import** java.awt.\*;

/\*\* Demo class Box. Comment on constructor says how frame is laid out. \*/ **public class** BoxDemo **extends** JFrame {

 /\*\* Constructor: frame with title "Box demo", labels in the east/west, blank label in south, horizontal Box with 4 buttons in center. \*/ **public** BoxDemo() {

**super**("Box demo");

 Box b= **new** Box(BoxLayout.X\_AXIS); b.add(**new** JButton("0")); b.add(**new** JButton("1"));

#### **Box: a container**

 b.add(**new** JButton("2")); b.add(**new** JButton("3")); Container cp= getContentPane();

cp.add(**new** JLabel("east"), BorderLayout.EAST);

cp.add(**new** JLabel("west"), BorderLayout.WEST);

cp.add(**new** JLabel(" "), BorderLayout.SOUTH);

cp.add(b, BorderLayout.CENTER);

pack();

}

}

#### **Box layout manager default**: BoxLayout.

**BoxLayout** layout manager: Place any number of components. They appear in the order added, taking only one row.

**public class** BoxDemo2 extends JFrame {

 $/*$  Constructor: frame with title t and 3 columns with n, n+1, and n+2 buttons.  $*/$  **public** BoxDemo2(String t, **int** n) { **super**(t);

// Create Box b1 with n buttons. Box b1= **new** Box(BoxLayout.Y\_AXIS); **for** (**int**  $i = 0$ ;  $i := n$ ;  $i = i + 1$ ) b1.add(**new** JButton("i " + i));

 // Create Box b2 with n+1 buttons. Box  $b2 = ...$ 

```
 // Create Box b3 with n+2 buttons. 
Box b3 = ...
```
}

}

```
// Create horizontal box b containing b1, b2, b3 
 Box b= new Box(BoxLayout.X_AXIS); 
b.add(b!);
 b.add(b2); 
b.add(b3);Container cp= getContentPane(); 
 cp.add(b, BorderLayout.CENTER); 
pack(); show();
```
#### **Boxes within a Box**

3 vertical boxes, each a column of buttons, are placed in a horizontal box

> **BoxLayout** layout manager: Place any number of components. They appear in the order added, taking only one row.

#### **Simulate BoxLayout Manager in a JFrame**

To simulate using a BoxLayout manager for a JFrame, create a Box and place it as the sole component of the Jframe:

JFrame jf= **new** JFrame("title"); Box b= **new** Box(BoxLayout.X\_AXIS); Add components to b; jf.add(b, BorderLayout.CENTER);

- **1. Start developing a GUI by changing an already existing one.** A lot of details. Hard to get all details right when one starts from scratch and has little idea about the Java GUI package
- 2. Showed how to place components in a GUI. Next time: how to "listen" to things like button clicks in a GUI
- 3. There are usually 5 different ways to achieve the same thing. Some are more elegant/efficient than others
- 4. To debug layouts, add borders to containers: **c.setBorder(BorderFactory.createLineBorder(Color.black));**